## DAIMLER TRUCK

## **Zeitstempel der letzten Anmeldung zurücksetzen in Alice**

**Hinweis**: Nur durch Portal Manager durchzuführen.

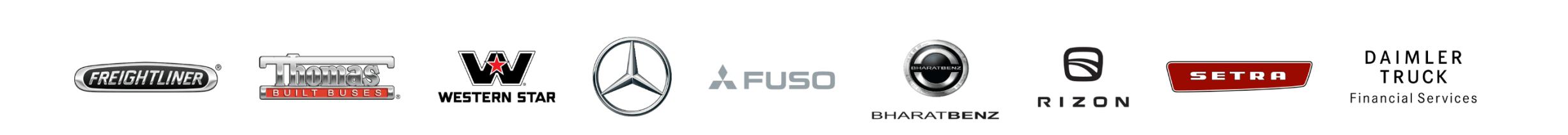

## **Schritt 1**: Öffnen Sie Alice unter der folgenden URL:<https://alice.mercedes-benz.com/access> Klicken Sie auf das Dropdown-Menü, um auf "**Alice Identity**" zuzugreifen.

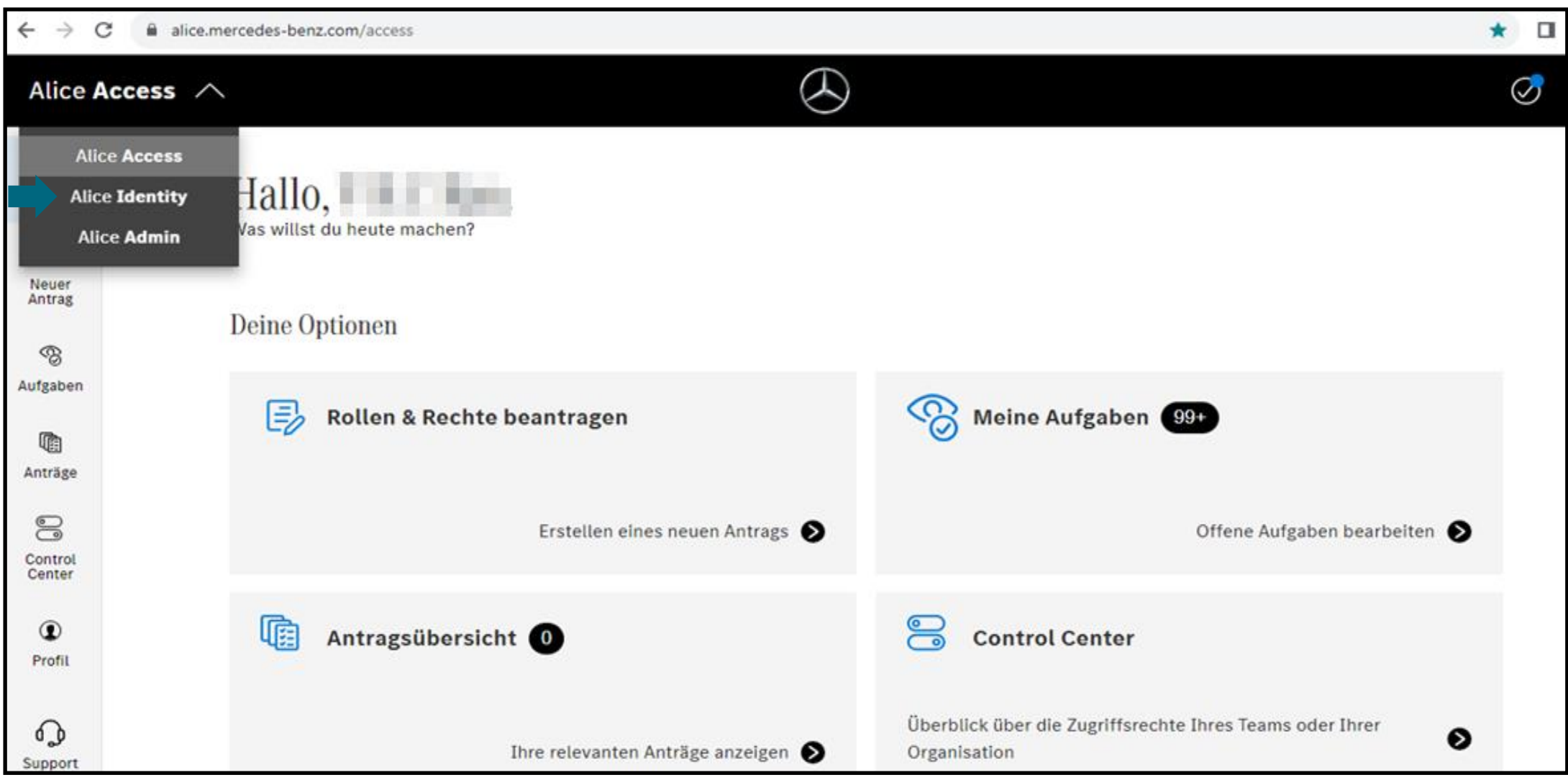

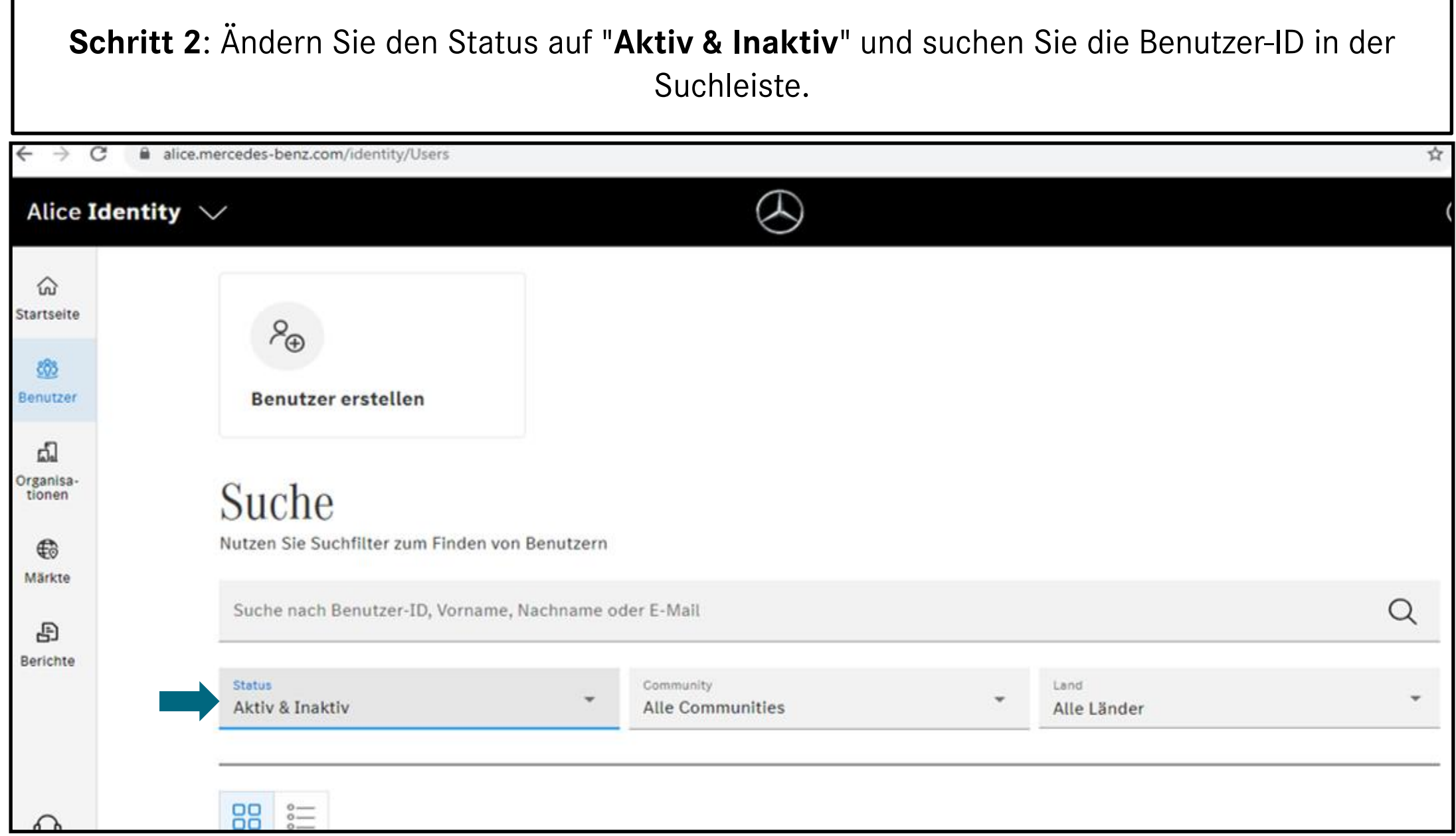

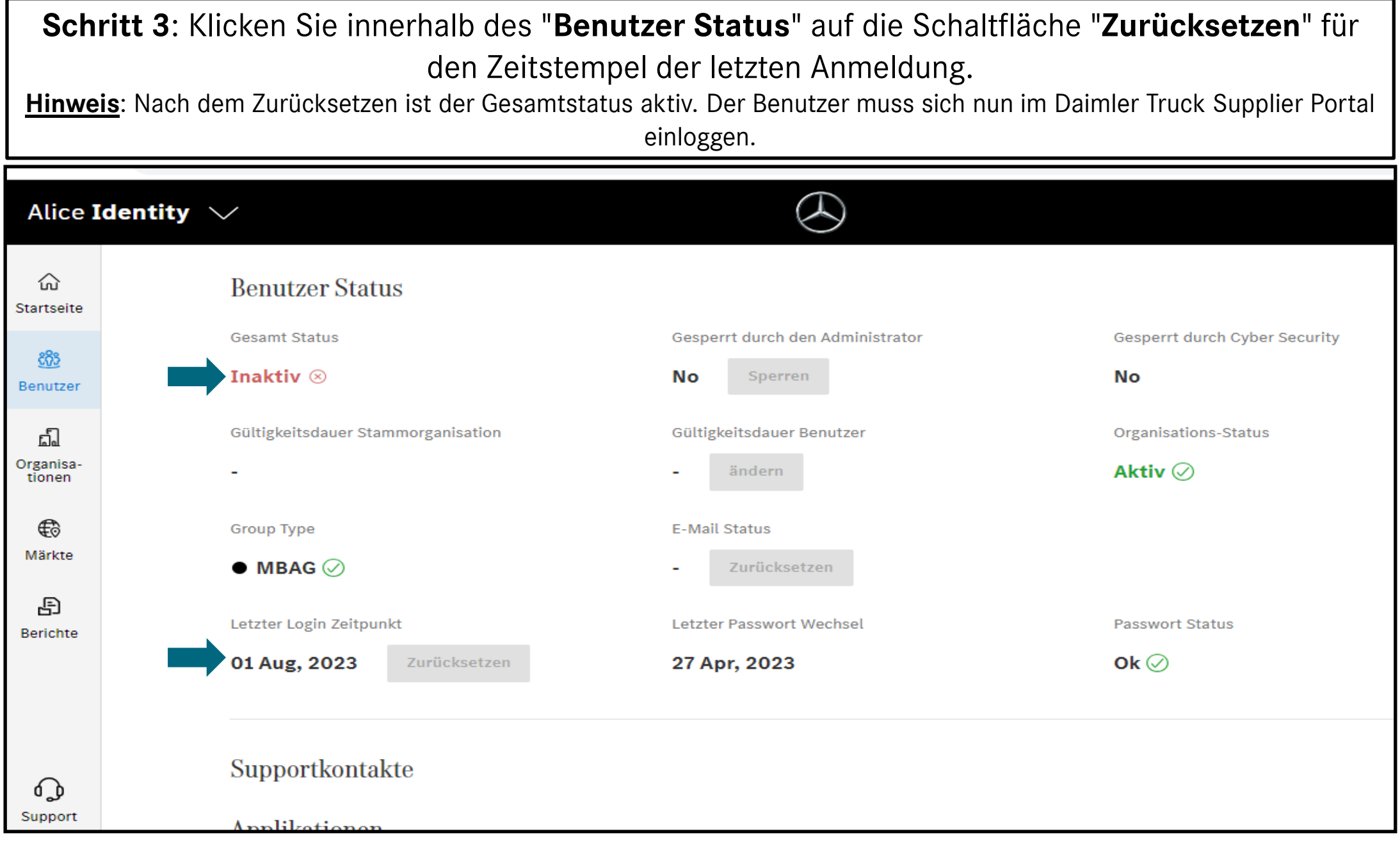